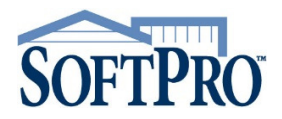

## Adding to Lookup Tables

Follow these steps to add the NMLS & License Numbers to your lookup tables. Look-Up tables for the Lender, Mortgage Broker, Listing Agent, Selling Agent, Settlement Agent, Title Company and Underwriter can be modified to add the LIC Number and NMLS Number fields.

Each field has a unique field code associated with that field. The name for the active field in ProForm is indicated in the lower right-hand corner of the screen. To determine the name of a specific field in ProForm, first click in the field that you wish to find the name of then look in the lower right-hand corner of the screen. The name for the current field displays here.

1. Before modifying the table, make a note of all fields (and their field codes) that you wish to add to the table.

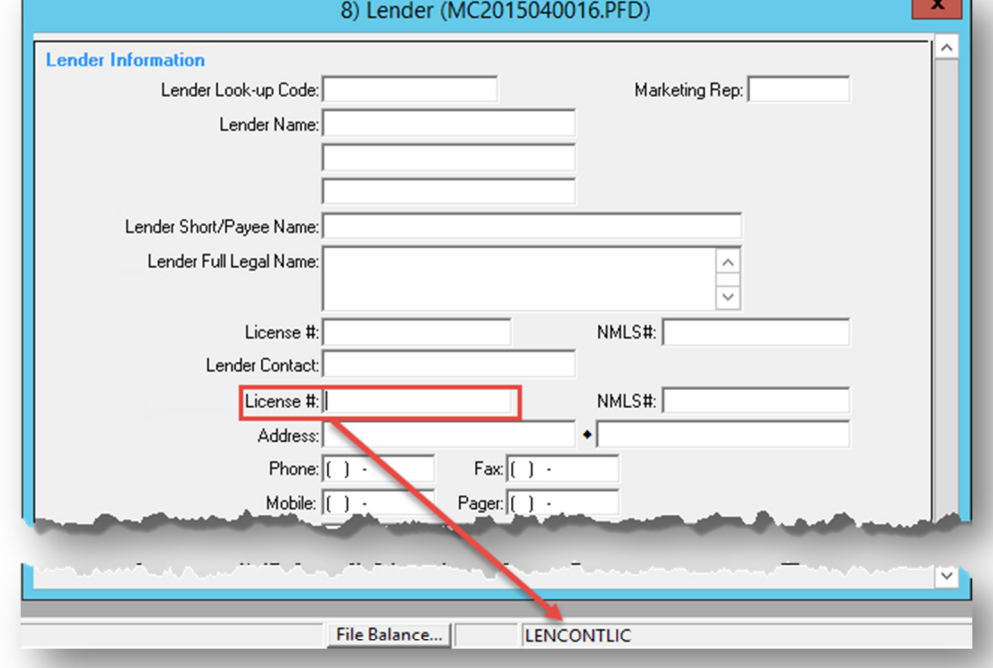

2. To modify a Look-Up table, press F9 in the selected contact Look-up Code field to access the Look-Up table. Then click the Modify Table button.

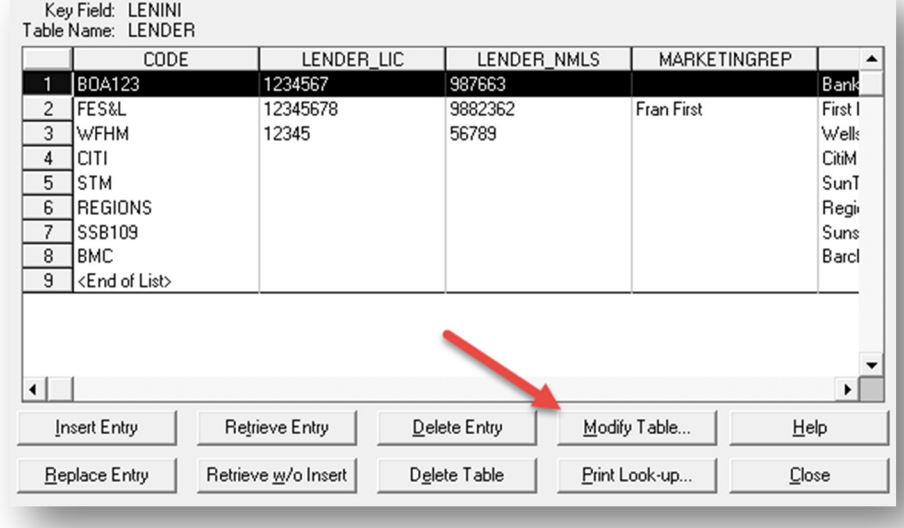

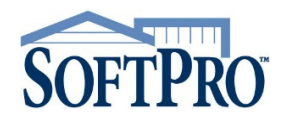

### Adding to Lookup Tables

3. The current fields saved in the  $\pmb{\mathsf{x}}$ Create/Edit Look-up Table (Local) Look-Up table will display in the Create/Edit Look-Up Table Enter field names to be included in the look-up table. Separate the fields using <Enter>. window. The field code name LENINI=CODE **OK** displays first and the description  $\widehat{\phantom{a}}$ LENLIC=LENDER LIC  $\equiv$ after the  $=$  sign is the label that LENNMLS=LENDER\_NMLS Help LENMREP=MARKETINGREP represents the field in the column LENNAM1=NAME1 LENNAM2=NAME2 Cancel title of the Look-Up table. LENNAM3=NAME3 LENCONT=CONTACT LENADR1=ADDRESS1 Type LENADR2 ADDRESS2 C Validated SoftPro Field  $\subseteq$  None Table Name: LENDER **Column Title** Code

- 4. Enter the field code names of the fields you wish to add along with the name of how you would like it to display in the table. In the example below, the Lender Contact License Number and NMLS Number field have been added after the Lender Contact Field.
- 5. Click OK. The Fields have now been added to the Look-Up Table and entries can be updated.
- $\mathbf x$ Create/Edit Look-up Table (Local) Enter field names to be included in the look-up table. Separate the fields using <Enter>. LENINI=CODE 0K  $\widehat{\phantom{a}}$ LENLIC=LENDER\_LIC  $\equiv$ LENNMLS=LENDER\_NMLS Help LENMREP=MARKETINGREP LENNAM1=NAME1 Cancel LENNAM2=NAME2 LENNAM3=NAME3 LENCONT=CONTACT LENCONTLIC=CONTACT\_LIC Type LENCONTNMLS=CONTACT\_NMLS  $\checkmark$ C Validated  $\odot$  None Table Name: LENDER

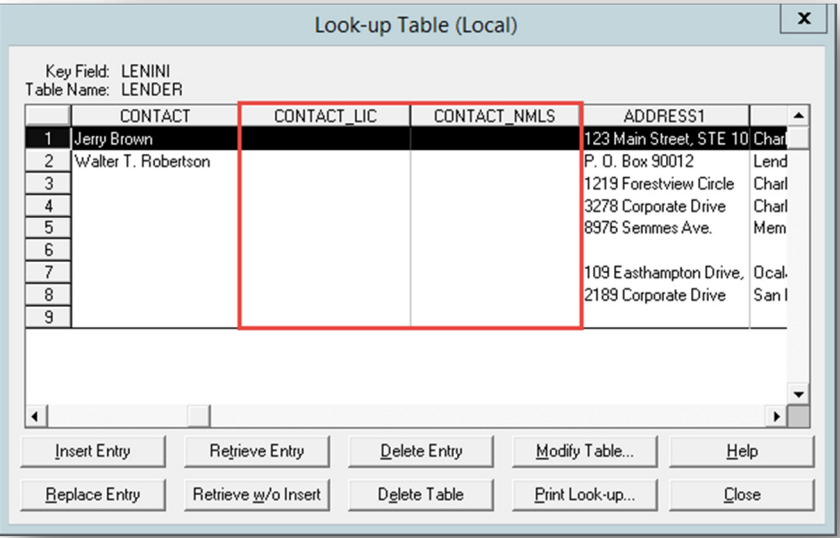

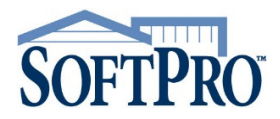

## Adding to Lookup Tables

See below for a list of the codes you can copy and paste from in order to add the license fields.

#### Lookup table Structure Gallery

Copy and Paste the codes as you see below (do not include titles of sections i.e. Settlement Agent Lookup Structure, etc.) Keyboard shortcuts for copy CTRL+C and for paste CTRL+V

#### Settlement Agent LOOKUP STRUCTURE

FIRMLIC=FIRMLIC FIRMNMLS=FIRMNMLS FIRMCONTLIC= FIRMCONTLIC FIRMCONTNMLS= FIRMCONTNMLS

#### Title Company LOOKUP STRUCTURE

TITLLIC= TITLLIC TITLNMLS= TITLNMLS TITLCONTLIC= TITLCONTLIC TITLCONTNMLS= TITLCONTNMLS

#### Underwriter LOOKUP STRUCTURE

UNDLIC $=$  UNDLIC UNDNMLS= UNDNMLS UNDCONTLIC= UNDCONTLIC UNDONTNMLS= UNDONTNMLS

#### Lender LOOKUP

LENLIC= LENLIC LENNMLS= LENNMLS LENCONTLIC= LENCONTLIC LENCONTNMLS= LENCONTNMLS

#### Mortgage Broker

MTBLIC= MTBLIC MTBNMLS= MTBNMLS MTBCONTILIC= MTBCONTILIC MTBCONTNMLS= MTBCONTNMLS

#### Loan Servicer

SVRLIC= SVRLIC SVRNMLS = SVRNMLS SVRCONTILIC= SVRCONTILIC SVRCONTNMLS= SVRCONTNMLS

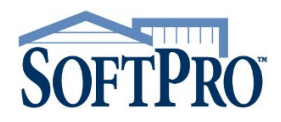

# NMLS & LICENSE NUMBERS

## Adding to Lookup Tables

**Listing Agent** 

AG701CONTLIC= AG701CONTLIC AG701CONTNMLS= AG701CONTNMLS AG701LIC= AG701LIC AG701NMLS= AG701NMLS

#### Selling Agent

AG702CONTLIC= AG702CONTLIC AG702CONTNMLS= AG702CONTNMLS AG702LIC= AG702LIC AG702NMLS= AG702NMLS